# **Rechercher un partenaire**

En complément de la messagerie interne, BalleJaune intègre un module vous permettant de rechercher et trouver un(e) partenaire de jeu dans votre club (et bientôt dans votre région/département).

Cliquez sur « Réservation » en haut à droite de la page puis sur "Rechercher un partenaire"

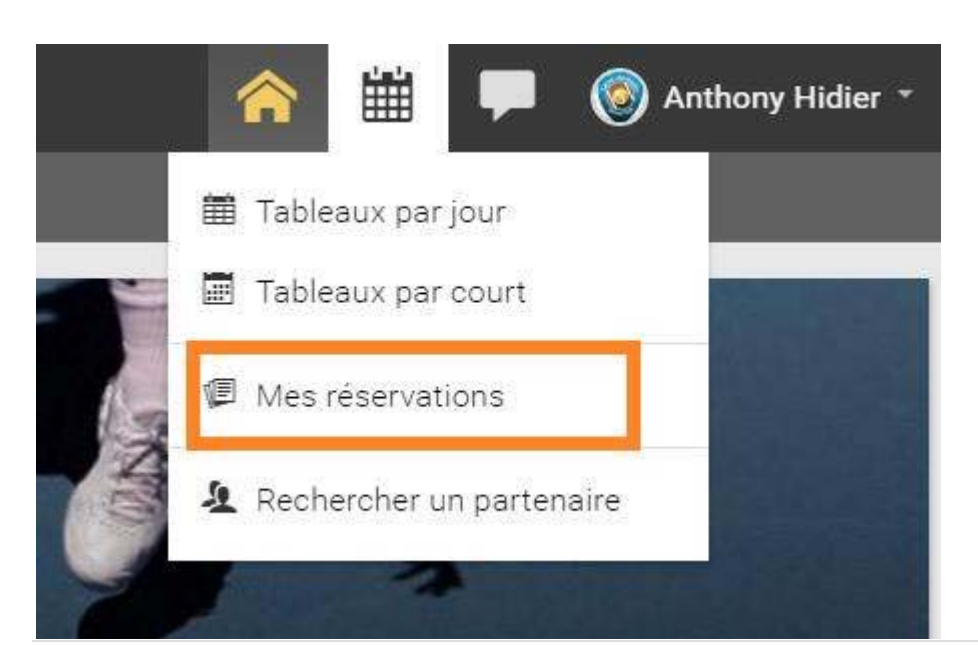

## **Consulter les annonces**

Si d'autres membres recherchent un partenaire, vous pourrez voir leur annonce et y répondre via le bouton "Contacter" (si le membre accepte d'être contacté) :

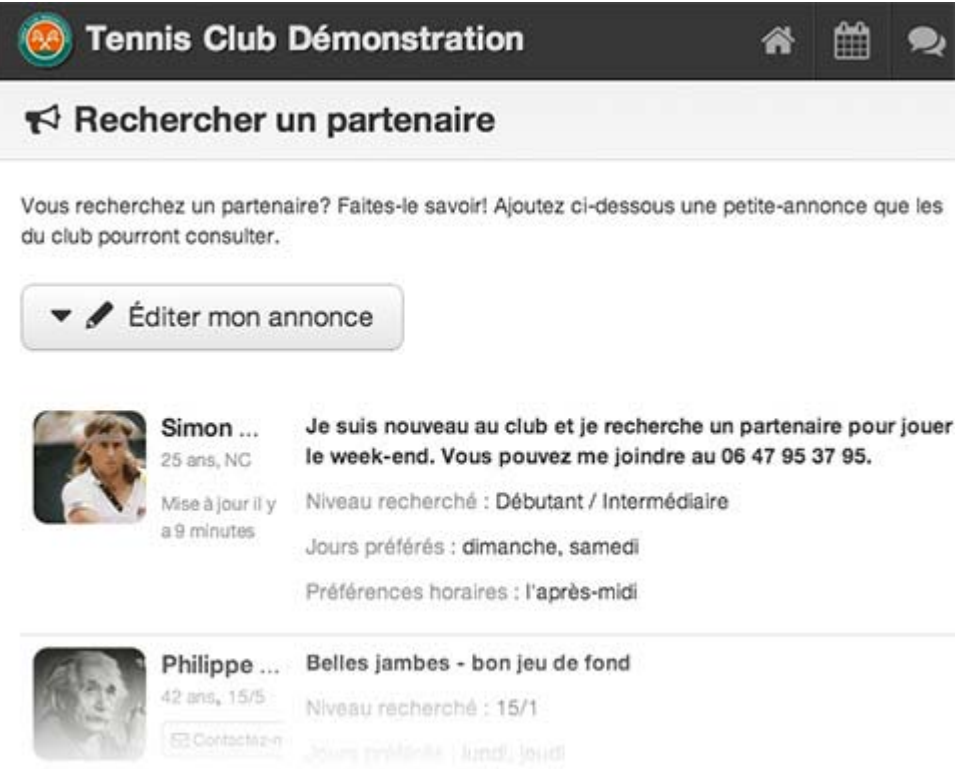

#### **Ajouter mon annonce**

Passez aux choses sérieuses: ajoutez votre annonce! Cliquez simplement sur le bouton "Éditer mon annonce" en haut à gauche de la page :

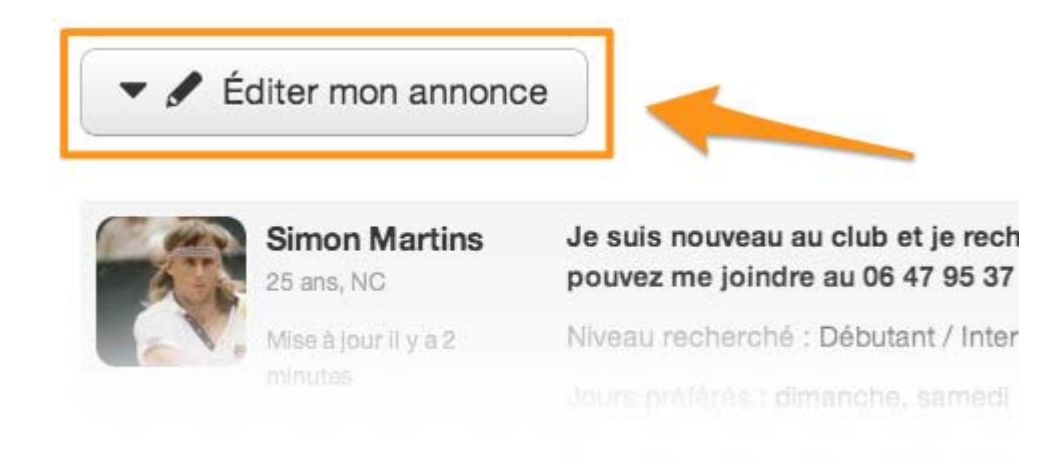

Puis renseignez le niveau recherché, présentez-vous (facultatif) et indiquez vos disponibilités préférées :

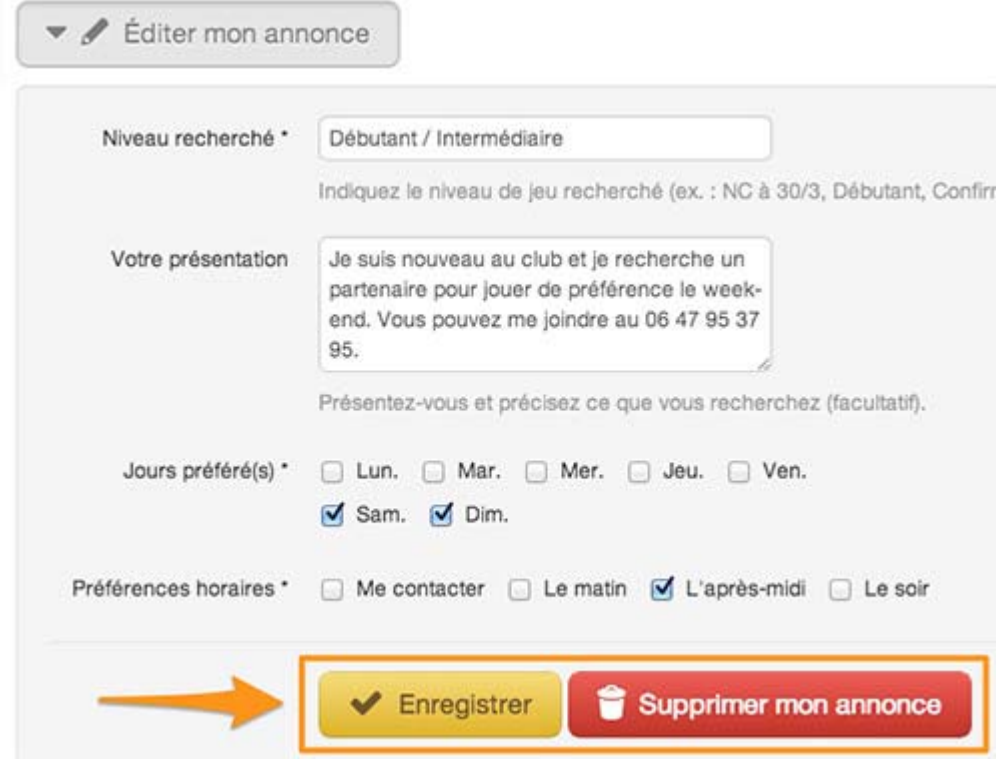

Et n'oubliez pas de cliquer sur le bouton "Enregistrer". Vous remarquerez le bouton rouge "Supprimer mon annonce" vous permettant de supprimer complètement votre annonce.

### **Annuaire des membres du club**

L'annuaire des membres du club se situe en dessous des annonces et vous permet de retrouver la liste des membres inscrits pour rechercher un partenaire et faciliter la prise de contact.

En fonction des paramètrages de confidentialité de chacun, vous pouvez voir l'âge et le classement et le n°de téléphone et vous pouvez contacter directement le joueur ou la joueuse via le bouton "Contacter" :

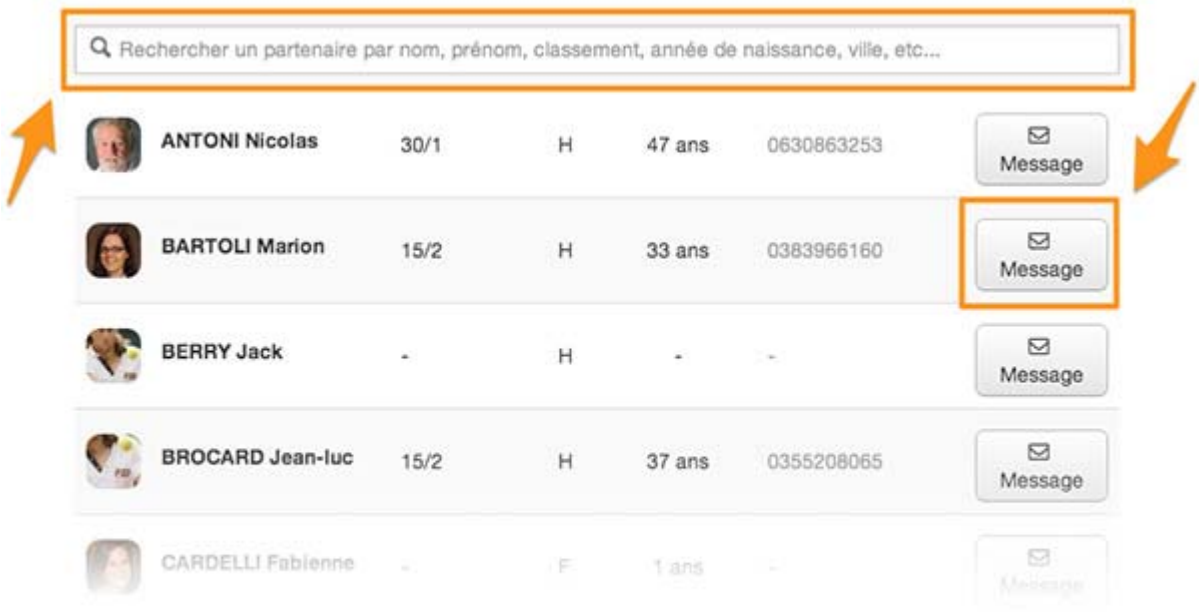

Si vous ne souhaitez pas apparaître dans l'annuaire, vous trouverez une boite "Confidentialité" juste au dessus de l'annuaire, cochez simplement l'option souhaité :

#### Confidentialité → Je souhaite apparaître dans cette liste A Je ne souhaite pas apparaître dans cette liste